## **Ausgabe im PDF-Format: ZUGFeRD**

## **Diese Einstellungen sind zu wählen, wenn Sie das Format "ZUGFeRD" verwenden.**

Um die einfache Ausgabe als PDF-Datei zu erhalten, sind die Eigenschaften der Drucklayouts anzupassen. Im Register "Drucker" steht unter dem Kennzeichen "Ausgabe als Datei (Druck in Datei umleiten)", die Formatauswahl "ZUGFeRD (\*pdf)" bereit.

Vorgänge, die mit dieser Option als Datei ausgegeben werden, entsprechen dem ZUGFeRD-Format.

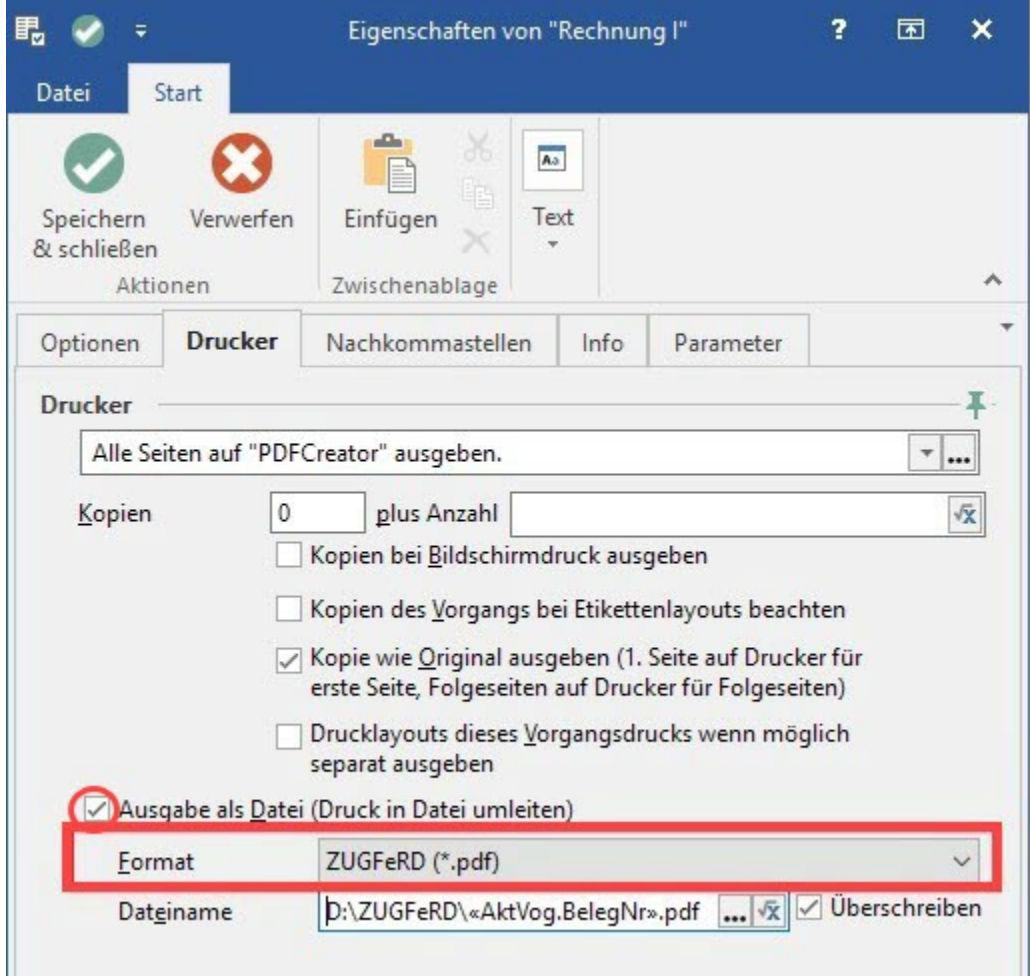

Weitere Infos finden Sie im Kapitel: [Rechnungs-Datenformat ZUGFeRD Basic 1.0.](https://hilfe.microtech.de/display/PROG/Rechnungs-Datenformat+ZUGFeRD+Basic+1.0)